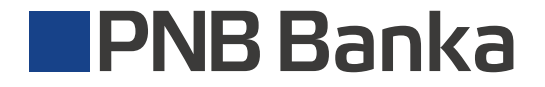

ib.pnbbanka.eu

# Инструкция по внесению получателя в «Список доверенных получателей».

Подключитесь к своему профилю в интернет-банке, используя Google Authenticator.  $\sqrt{1}$ 

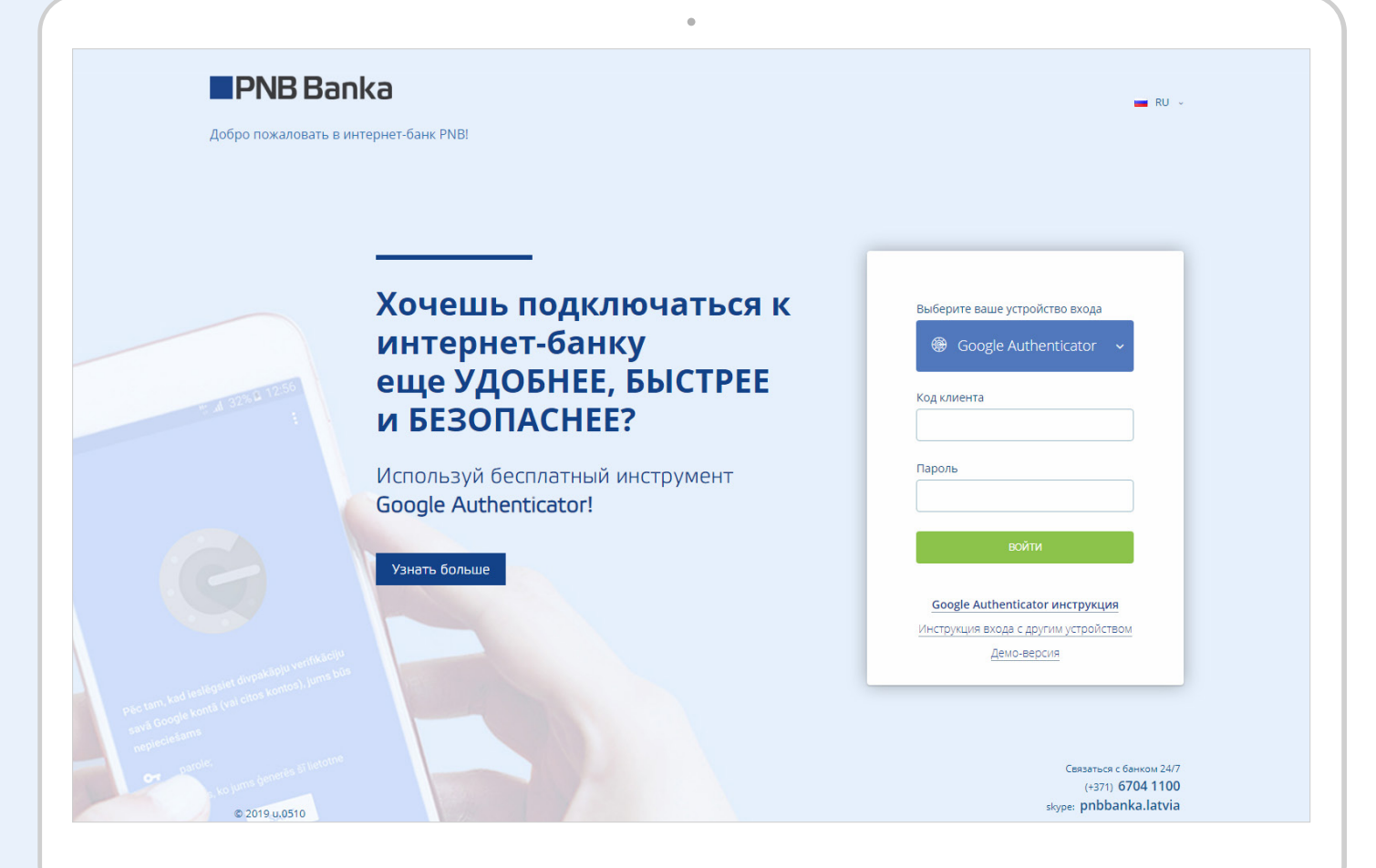

## $(2)$

При осуществлении платежа, если сумма превышает **30 EUR и** получатель не внесён в данный список, появится следующее сообщение:

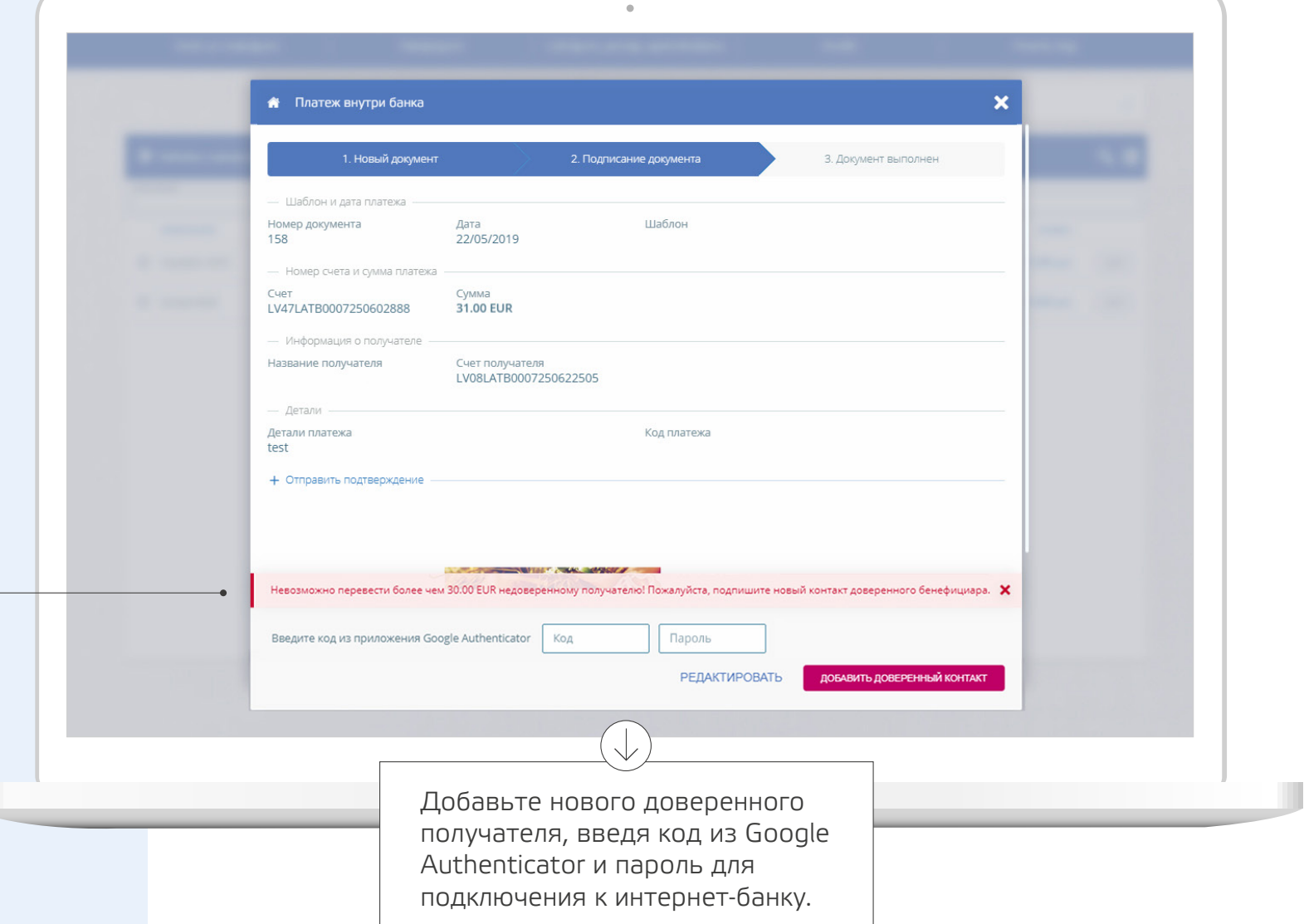

# 3

### Для своевременного составления "Списка доверенных получателей",

 $\downarrow$ 

в разделе "Профиль" выберите "Список доверенных получателей".

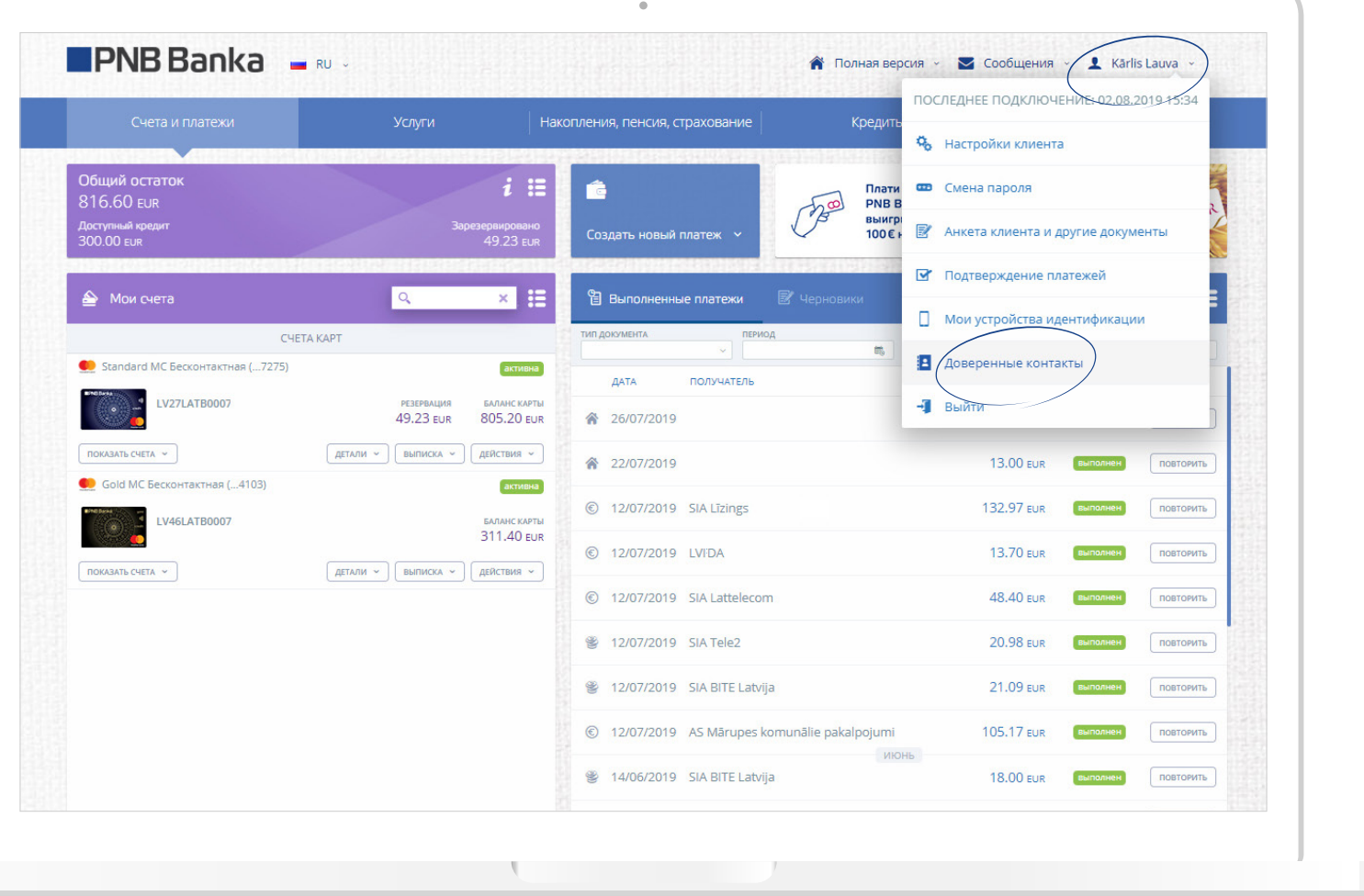

# $\left( \overline{4}\right)$

#### Далее, выберите «Добавить контакт».

m.

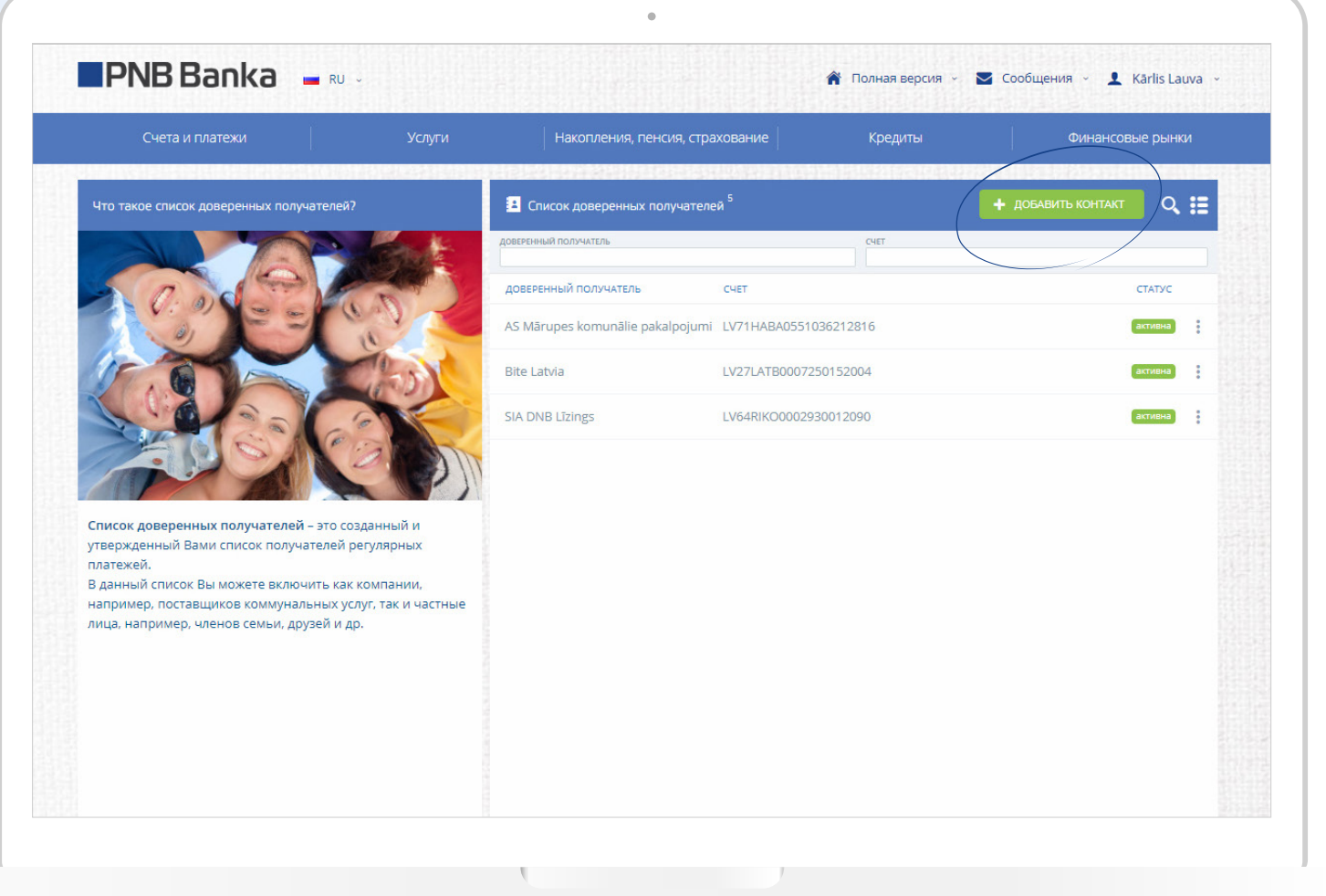

**I** 

## 5

#### Затем, укажите название, номер счёта и добавьте контакт.

Доверенный получатель

Bite Latvia

Счет

LV27LATB0007250152004

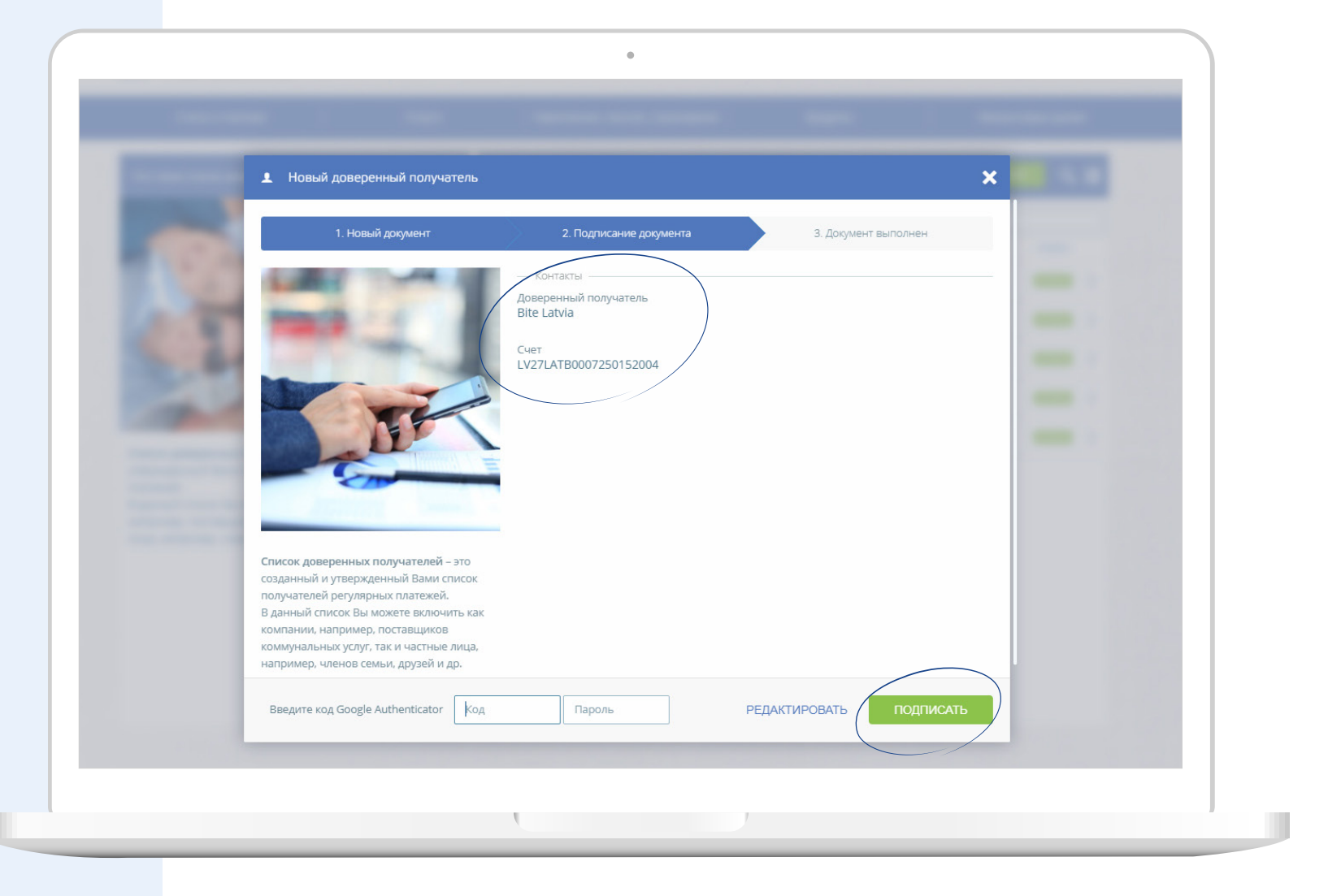